## **3 programmes basiques à réaliser**

## **1 er programme**

Lorsque le bouton A est pressé

Afficher les LED en vert

Avancer de 30cm

Afficher le texte « BONJOUR MONSIEUR » pendant 5s

Effacer le texte

Faire demi-tour (tourner de 180°)

Avancer de 30cm

Afficher les LED en rouge

## **2 <sup>e</sup> programme**

- Lorsque le bouton A est pressé
- Afficher le texte « Bienvenue »
- Si j'appuie sur le bouton « flèche du haut »

Alors Jouer le son « Salut »

Si j'appuie sur le bouton « flèche du bas »

Alors Jouer le son « Au revoir »

**Indice** : nouveau bloc à utiliser

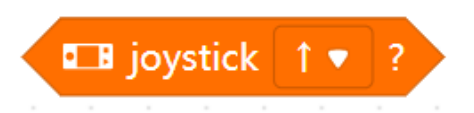

## **3 <sup>e</sup> programme**

Réaliser un programme répondant au problème suivant :

*Un robot avance, mais lorsqu'il rencontre un obstacle à 10cm de distance il doit s'arrêter en jouant le son « sonnerie »*

**Indice** : nouveau bloc à utiliser

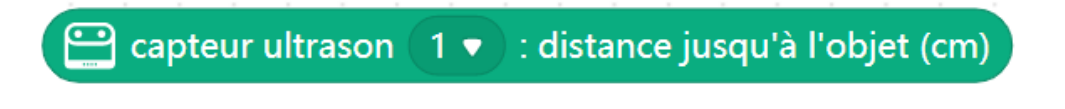